# LearningX 시작하기 전 체크 사항

- LearningX 는 PC(Windows, MAC)와 모바일 기기(iOS 및 안드로이드)로 접속할 수 있는 웹 브라우저 기반 플랫폼입니다.
- 일반적으로 사용되는 브라우저에서 접속이 가능하지만 최상의 성능을 내도록 하기 위해 Chrome(크롬) 및 Edge 에서 사용하실 것을 권장합니다.

## LearningX 시스템 권장사양

LearningX 는 다음의 시스템 이상 환경에서 이용하기를 권장합니다.

- Windows 7 / 8 / 10
- Mac OS X 10.6 이상

### LearningX 데스크톱 PC 지원 브라우저

• LearningX 는 아래 브라우저에서 정상적으로 작동합니다.

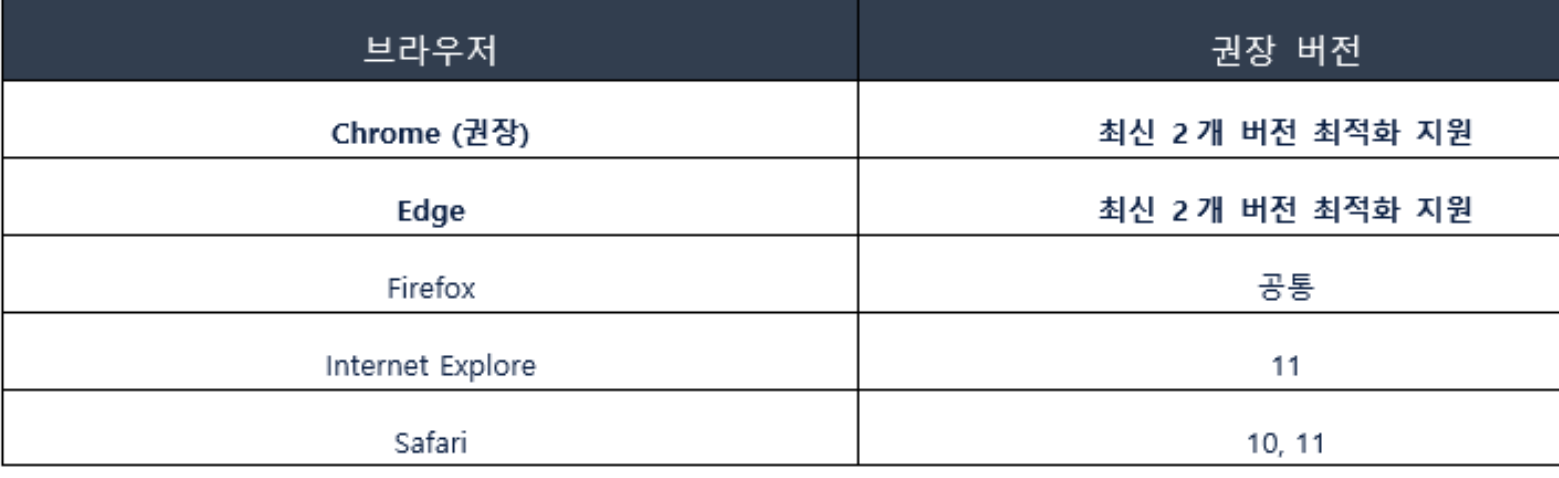

• LearningX 는 최신 2 개 버전의 지원에 최적화되어 있으므로, 항상 최신 버전의 기본 브라우저를

사용하기를 권장합니다. 새 버전이 있으면 브라우저에서 업데이트할 것을 알려줍니다.

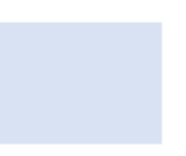

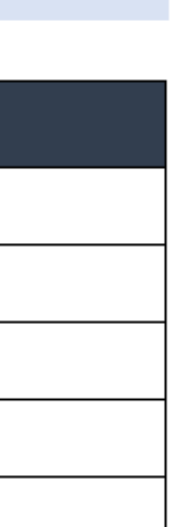

설명

교과목 클릭

• <u>2020학년도 <del>동</del>계계절학기 수</u> <mark>강생 수업부터 적용되오니 사</mark> <mark>전에 참여하시어</mark> 충분한 기능 을 체험 및 (영상)교육을 받으 시기 바랍니다.

브라우저

Chrome (권장)

Edge

Firefox

Internet Explore

Safari

# 사전체험하기 (LMS이용방법에 대한 교육) – 기간은 별도 공지안내

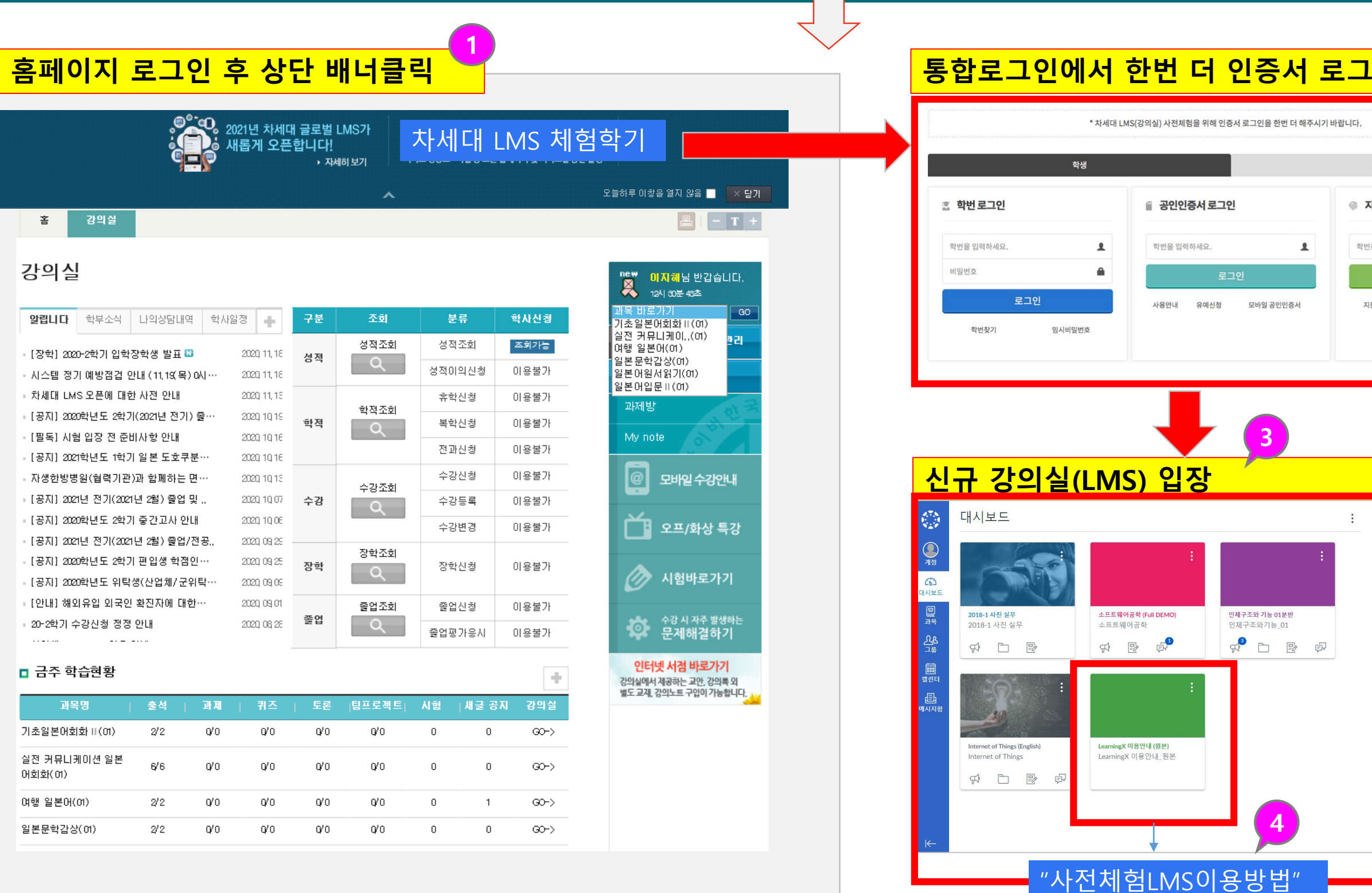

**크롬(권장)브라우저로 홈페이지 로그인 후 > 사전 체험하기 팝업클릭 > 통합 로그인 페이지에서 한번 더 인증 후 > 신규 강의실(LMS)로 이동 > "사전체험LMS이용방법" 교과목을 클릭하여 입장합니다.**

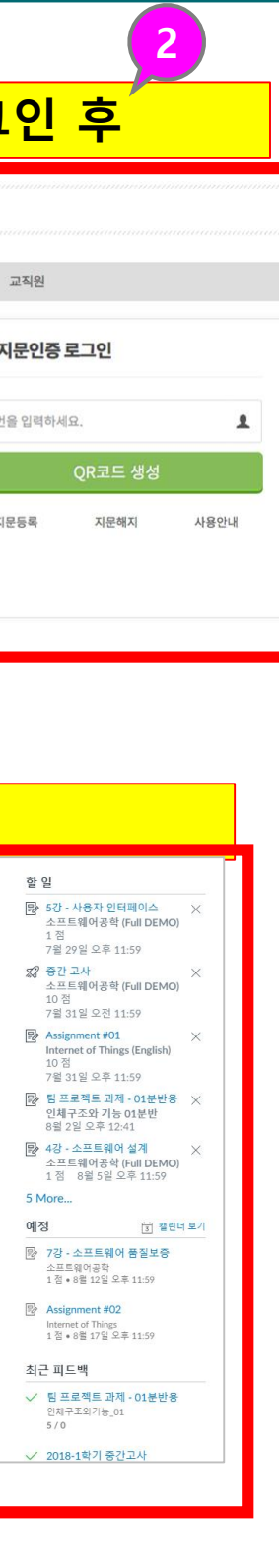